# **NEUE GEMEINDE-APP**

**AB JETZT DOWNLOADEN!**

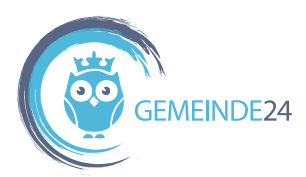

# **WO ICH BIN, IST AUCH MEINE GEMEINDE RABOC**

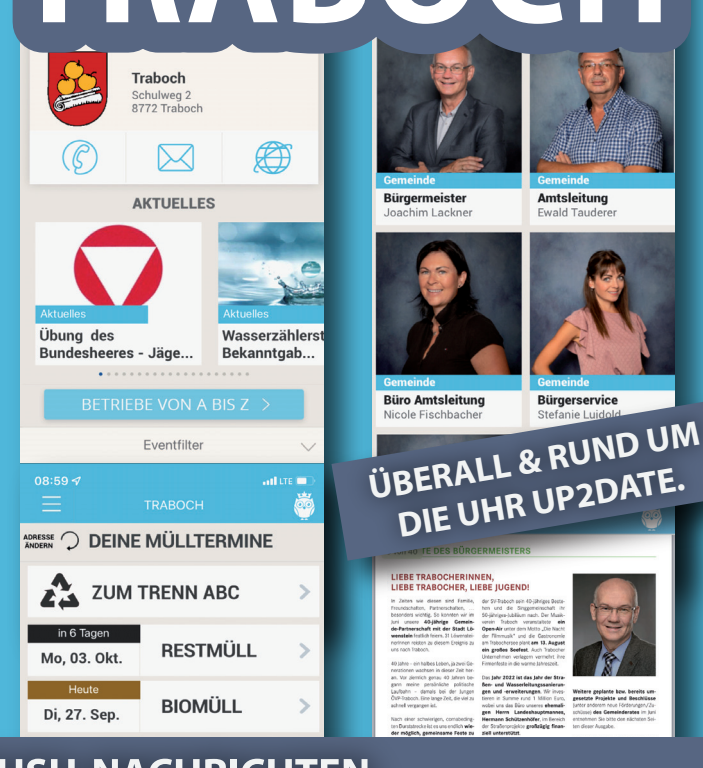

## **PUSH-NACHRICHTEN.**

Bei Veröffentlichung von aktuellen Beiträgen in der App, werden Sie via Push-Nachricht informiert, auch wenn Sie die App gerade nicht geöffnet haben. Außerdem erinnert Sie die App automatisch via Push-Nachricht rund um unsere Mülltermine - einen Tag vor der Müllabholung und Sie erhalten automatische Terminerinnerungen zu unseren Events.

#### **Wichtige Hinweise zum Erhalt von Push-Nachrichten:**

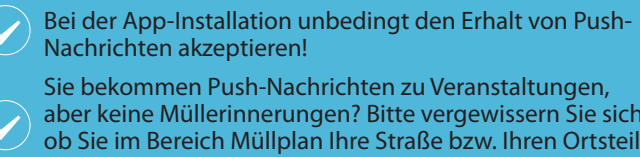

aber keine Müllerinnerungen? Bitte vergewissern Sie sich, ob Sie im Bereich Müllplan Ihre Straße bzw. Ihren Ortsteil ausgewählt haben!

Bitte überprüfen Sie in den eigenen Handyeinstellungen, ob Sie den Erhalt von Mitteilungen akzeptiert haben, falls Sie keine Nachrichten bekommen.

Im Bereich "Push-Nachrichten" können Sie selbst konfigurieren, über welche Themenbereiche Sie informiert werden möchten.

**FÜR SIE DA. Bei Unklarheiten bei der App-Installation oder Fragen zur Anwendung steht Ihnen das Team der Gemeinde gerne hilfreich zur Verfügung!**

**Wir setzen neue Schritte in der digitalen Gemeindewelt und dürfen Sie ab JETZT mit unserer neuen Gemeinde24-App informieren!** 

## **FUNKTIONEN & INHALTE.**

#### **MEINE GEMEINDE**

Die wesentlichen Fakten, aktuelle Beiträge, Amtszeiten und Veranstaltungen kompakt zusammengefasst.

#### **EVENTS**

Veranstaltungen abrufen und dank der automatischen Push-Nachrichten keine versäumen! Wunsch-Veranstaltungen im eigenen Kalender eintragen oder mit Freunden teilen.

#### **AMTSTAFEL**

Kundmachungen und Verordnungen direkt am Smartphone abrufen.

#### **MEIN BÜRGERMEISTER**

Nachrichten direkt vom Bürgermeister erhalten oder in Kontakt treten.

#### **MÜLLPLAN**

Mülltermine und Müll-ABC abrufen und einen Tag vor der Abholung automatisch via Push-Nachricht erinnert werden.

#### **KONTAKTE**

Auf Knopfdruck mit verschiedenen Gemeinde-Kontakten in Verbindung treten.

#### **BETRIEBE VON A BIS Z**

Alle örtlichen Wirtschaftsbetriebe abrufen und direkt Kontakt aufnehmen.

#### **GEMEINDEZEITUNGEN**

Chronologisch geordnete Gemeindenachrichten überall und rund um die Uhr abrufen.

#### **BILDERGALERIE**

Fotos von Veranstaltungen in der Gemeinde durchblättern und abrufen.

#### **MELDUNGEN**

Ideen, Anregungen und Missstände der Gemeinde melden und so aktiv an der Gemeindezukunft mitgestalten.

### **KOSTENLOSER DOWNLOAD.**

- **1.** Suchen Sie in Ihrem Appstore nach "Gemeinde24" und starten Sie die Installation.
- **2.** Öffnen Sie anschließend das Gemeinde24-Symbol auf Ihrem Start-Bildschirm.

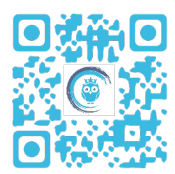

- 3. Beim ersten Öffnen zeigt Ihnen die Hilfefunktion, welche Möglichkeiten Ihnen Gemeinde24 bietet.
- **4.** Geben Sie im Suchfeld Ihre Gemeinde "Traboch" ein.

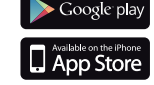